# Implementasi Moodle dan Ubuntu Server Berbasis LAN untuk Evaluasi Pembelajaran Peserta Didik

Susilo

SMK PGRI 11 Ciledug kota Tangerang E-mail: dhimassusilo@gmail.com

#### Abstrak

Evaluasi belajar merupakan rangkaian dari proses pembelajaran yang dilaksanakan setelah selesainya proses pembelajaran baik dari segi materi maupun waktu pembelajaran. Beberapa metode maupun media evaluasi ini dapat dilaksanakan sesuai dengan kebutuhan dalam proses kegiatan pembelajaran tersebut baik melalui lisan, tulisan maupun menggunakan aplikasi berbasis komputer. Saat ini di SMK PGRI 11 Ciledug Kota Tangerang menggunakan media kertas dan aplikasi google form untuk kegiatan evaluasi pembelajaran, dengan adanya beberapa kendala dan kelemahan pada saat ini maka penulis mencoba untuk membuat prototype aplikasi evaluasi pembelajaran siswa dengan melakukan implementasi aplikasi Moodle yang dipasang pada Linux Ubuntu Server yang berbasis jaringan lokal, adapun metode implementasi yang digunakan adalah metode Network Development Life Cycle (NDLC). Tujuan dari penelitian ini adalah untuk membuat prototipe sistem evaluasi pembelajaran menggantikan sistem yang lama untuk menangani beberapa kelemahan dan kendala yang dihadapi selama menggunakan sistem yang sebelumnya.

Kata kunci : Evaluasi Belajar, Sekolah, Moodle, Ubuntu Server, NDLC

# Pendahuluan

Evaluasi pembelajaran mencakup kegiatan pengukuran dan penilaian, yang dalam prosesnya melalui tiga tahap, yaitu perencanaan, pelaksanaan, serta pengolahan hasil dan pelaporan. Ketiga tahapan itu harus sejalan dengan prinsipprinsip umum dalam evaluasi pembelajaran yang harus dipenuhi untuk memperoleh hasil evaluasi yang lebih baik, yaitu prinsip kontinuitas, komprehensif, adil dan objektif, kooperatif, dan praktis[1]. Berbagai teknik serta media dapat digukanakan dalam proses evaluasi belajar peserta didik, baik melalui lisan, tulisan maupun melalui media digital menggunakan komputer. SMK PGRI 11 Ciledug Kota Tangerang adalah satuan pendidikan menegah kejuruan yang sudah berdiri sejak tahun 1978. Sekolah ini memiliki empat program keahlian yaitu : Akuntansi dan Keuangan Lembaga, Bisnis Daring dan Pemasaran, Otomatisasi Tata Kelola Perkantoran serta Teknik Komputer dan Jaringan. Berdasarkan data tahun ajaran 2022-2023 jumlah siswa di sekolah ini adalah 1699 terbagi menjadi 36 rombongan belajar. Kegiatan evaluasi pembejaran yang dilakukan selama ini adalah menggunakan media kertas dan juga menggunakan aplikasi google form. Adapun bayaknya mata pelajaran yang ada pada sekolah ini dapat digambarkan pada Tabel 1.

Tabel 1: Jumlah Mata Pelajaran Jumlah Mapel Kelas Keterangan  $\overline{\mathbf{x}}$ 17 Mapel Muatan Nasional Muatan Kewilayahan, Dasar Kompetensi Keahlian Muatan Lokal XI 13 Mapel Muatan Nasional. Muatan Kewilayahan, Kompetensi Keahlian  $\overline{\mathbf{X}}$ 12 Mapel Muatan Nasional, Muatan Kewilayahan Kompetensi Keahlian, Total 32 Mapel

Evaluasi pembelajaran dilakukan pada saat berakhirnya pembahasan materi atau selesainya periode pembelajaran. Proses evaluasi ini mempunyai tujuan untuk mengukur hasil belajar yang dicapai oleh peserta didik dan untuk menentukan kebijakan pembelajaran selanjutnya berdasarkan data yang sudah diperoleh. Tabel 2 adalah tabel kegiatan evaluasi pembelajaran yang biasa dilaksanakan di sekolah ini.

DOI : http://dx.doi.org/10.32409/jikstik.22.3.3384

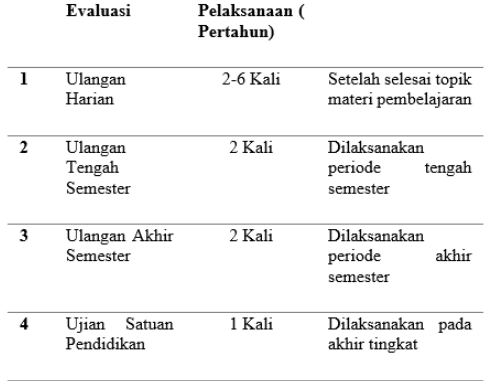

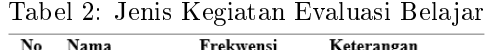

Keterangan

Jika diasumsikan untuk satu naskah soal membutuhkan 5 lembar kertas untuk satu kegiatan evaluasi maka kebutuhan kertas adalah : 5 x 1699 x 32  $= 271.840$  lembar dan 1699 x 32 = 54.368 lembar jawaban, atau sekitar 652 rim, kemudian jika 1 rim kertas Rp 50.000 artinya biaya kertas yang harus dikeluarkan adalah Rp 32.600.000. Besarnya biaya yang harus dikeluarkan dirasa kurang efektif dan efisien terlebih lagi harus dilaksanakan koreksi secara manual sehingga membutuhkan waktu dalam pengolahan nilai.

Media lain yang digunakan dalam proses evaluasi adalah dengan menggunakan google form, dari pengamatan penulis ada beberapa keunggulan dari penggunaan aplikasi google form antara lain kemudahan akses, nilai evaluasi muncul secara real time dan biaya yang dikeluarkan kecil, adapun kelemahan dari penggunaan aplikasi ini adalah :

- 1. Sulitnya melakukan administrasi terutama pembatasan siapa saja yang berhak melakukan akses, waktu akses dan juga tempat akses.
- 2. Minimnya fitur validasi ketika evaluasi sedang berlangsung.
- 3. Kesulitan dalam memasukkan soal yang menggunakan simbol-simbol equation.

## Moodle

Atas dasar pertimbangan tersebut dirasakan perlu untuk membangun sebuah media evaluasi pembelajaran yang dapat menyelesaikan permasalahan tersebut. Salah satu media yang dapat digunakan adalah moodle. Moodle berasal dari singkatan Modular Object-Oriented Dynamic Learning Environtment. Moodle merupakan bagian dari sebuah LMS yang diperkenalkan oleh Martin Dougiamas, seorang computer scientist dan edukator[2]. LMS adalah aplikasi perangkat lunak yang digunakan untuk kegiatan implementasi pembelajaran secara online kepada siswa atau peseta didik. Sistem LMS mempunyai alat yang memungkinkan tenaga pengajar, admin atau stakeholder untuk memantau akti fitas pengguna dalam menggunakan LMS[3].

Moodle menyediakan banyak fitur sebagai LMS salah satunya adalah fitur evaluasi pembelajaran, adapun fitur tersebut adalah Quiz. Dalam Quiz terdapat beberapa jenis penilaian yang dapat diaplikasikan untuk evaluasi kegiatan pembelajaran peserta didik mulai dari multiple choice, short answer maupun long answer. Fitur lain yang dimiliki moodle dalam quiz ini adalah kemudahan untuk melakukan administrasi soal diantaranya pembatasan hak akses, waktu, otorisasi, jumlah submision serta hasilnya adalah secara real time.

## Ubuntu

Pada pengaplikasian Moodle di SMK PGRI 11 Ciledug penulis menggunakan server Linux Ubuntu 20.04. Ubuntu merupakan sistem operasi open source menghadirkan kemudahan dalam installasi dan membangun aplikasi diatasnya. Keuntungan menggunakan Ubuntu server diantaranya adalah:

- 1. Tidak perlu membayar lisensi karena open source dan gratis sehingga menghemat biaya pengembangan.
- 2. Pengembangan Moodle lebih difokuskan dukungan mereka terhadap lingkungan Linux, instruksi installasi dan konfigurasi untuk ubuntu mudah ditemukan.
- 3. Stabilitas keamanan yang stabil sehingga mengurangi resiko terjadinya kerentanan masalah keamanan.
- 4. Adanya repository yang kaya dengan berbagai paket aplikasi dan library termasuk yang dibutuhkan Moodle.
- 5. Dukungan komunitas yang besar, sehingga memudahkan menemukan solusi bagi permasalahan yang dihadapi.

Aplikasi penilaian hanya digunakan dilingkungan sekolah oleh karena itu jenis jaringan yang digunakan adalah jaringan Lokal Area Network (LAN), sedangkan tipe jaringan yang digunakan adalah tipe client server. Jaringan client server adalah jaringan dimana salah satu komputernya bertindak melayani komputer yang lain[4]. Moodle akan dipasang pada komputer server kemudian akan diakses oleh client dalam hal ini adalah guru dan peserta didik.

# Metode Penelitian

Pengembangan jaringan LAN untuk implementasi aplikasi penilaian berbasis Moodle menggunakan metode Network Development Life Cycle (NDLC)[5], NDLC adalah salah satu metode yang populer untuk mengembangkan jaringan komputer, Adapun metode NDLC dapat digambarkan seperti pada Gambar 1.

Pada tahap awal penulis melakukan analisa terkait dengan permasalahan yang dihadapi pada satuan Pendidikan ini dan kebutuhan untuk

melakukan pengembangan sistem. Setelah mendapatkan data yang cukup kemudian dilanjutkan dengan melakukan desain sistem dan membuat prototipe dari sistem tersebut. Hasil desain kemudian diimplementasikan kedalam pembangunan infrastruktur jaringan sekolah, proses ini merupakan tahapan yang paling lama. Implementasi disini ada dua hal yang utama yaitu yang pertama adalah bagian infrastruktur dan yang kedua adalah tahapan pelatihan terhadap pengguna di lingkungan satuan pendidikan tersebut. Tahapan selanjutnya adalah monitoring baik dari segi infrastruktur dan juga aplikasi. Terakhir adalah manajemen atau kebijakan-kebijakan yang harus diambil agar kelangsungan sistem yang sudah dibuat berjalan dengan baik.

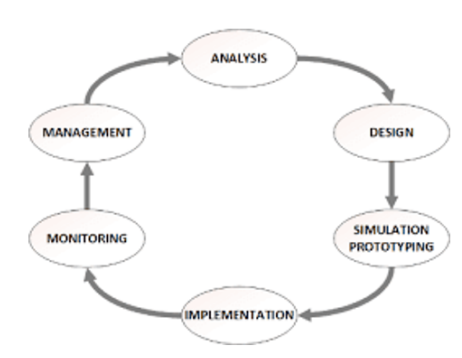

Gambar 1: Network Development Life Cycle

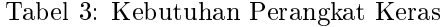

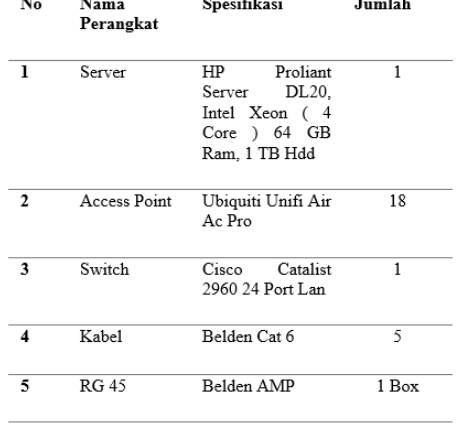

## Analisa Kebutuhan Pengguna

Kondisi SMK PGRI 11 Ciledug saat ini terdiri dari 1699 peserta didik dan 70 tenaga pendidik, 36 rombel terdiri dari 2 shift pagi dan siang dengan ketersediaan kelas 18 ruang kelas. Untuk dapat melayani user yang jumlahnya banyak diperlukan perangkat yang mampu untuk menanggani kebutuhan pengguna dalam hal akses ke aplikasi, terlebih lagi aplikasi ini akan diakses dalam waktu yang bersamaan sehingga source yang tersedia harus cukup. Sistem akan terganggu bahkan tidak bisa berjalan bilamana perangkat yang digunakan tidak mampu memenuhi permintaan dari pengguna. Tabel 3 adalah kebutuhan perangkat keras dan perangkat lunak untuk membangun sistem tersebut.

Sebagai sebuah framework, Moodle dibangun berkolaborasi dengan aplikasi yang lain untuk menjalankanya. Aplikasi tersebut diantaranya adalah web server, database, PHP dan beberapa aplikasi pendukung yang lain sebagai satu kesatuan yang menunjang aplikasi sistem penilaian tersebut. Adapun kebutuhan perangkat lunak dapat digambarkan seperti pada Tabel 4.

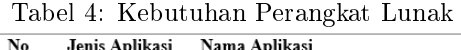

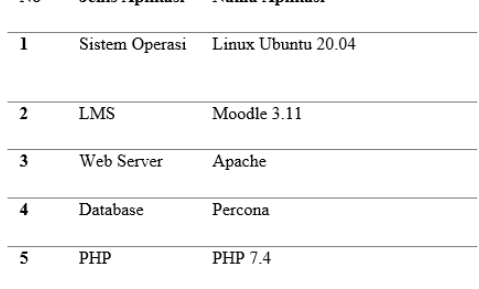

## Desain Topologi Jaringan

Dalam implementasi sistem evaluasi pembelajaran siswa disekolah ini dibangun diatas sebuah jaringan lokal Local Area Network (LAN), jaringan komputer (*Computer Network*) diartikan sebagai koneksi dua atau lebih komputer dengan menggunakan sebuah sistem komunikasi[6]. Topologi yang digunakan untuk implementasi sistem ini menggunakan topologi star, banyak kelebihan dari topologi star diantaranya adalah jaringan akan tetap berjalan dengan baik meski salah satu client bermasalah, tingkat keamanan lebih baik, lebih mudah mendeteksi permasalahan dalam jaringan dan cukup fleksibel jika akan menambahkan pengguna yang baru[7]. Kondisi saat ini di SMK PGRI 11 Ciledug Kota Tangerang memiliki 18 ruang kelas dengan 9 ruang dilantai bawah dan 9 ruang berada di lantai atas, untuk menghubungkan perangkat switch pada ruang server menuju masing-masing ruang kelas digunakan media penghubung kabel. Gambar 2 adalah desain infrastruktur jaringan tersebut.

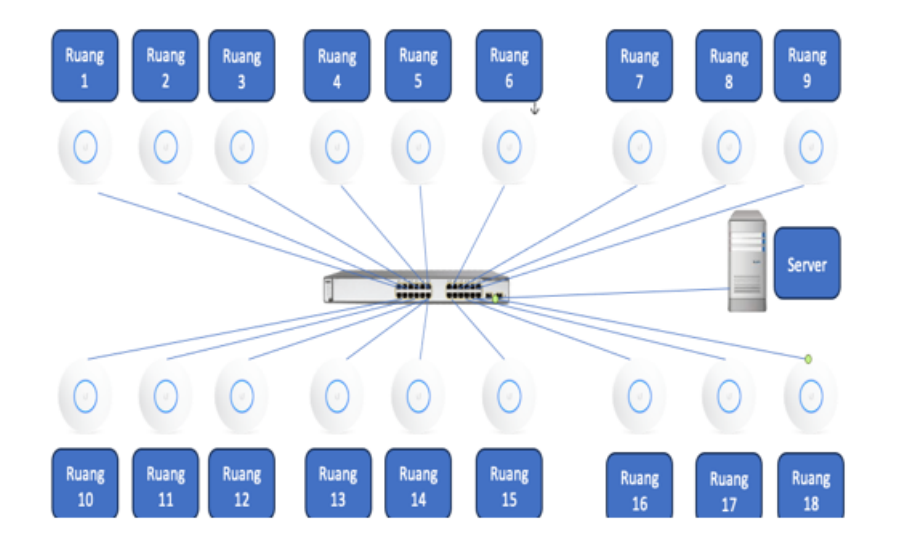

Gambar 2: Topologi Jaringan Sistem

Perangkat switch yang digunakan dalam membangun jaringan lokal adalah Cisco Catalist 2950. Perangkat ini terdapat fitur VLAN (Virtual LAN). VLAN dapat membagi jaringan menjadi beberapa segmentasi logis dalam perangkat yang sama atau dengan kata lain dapat memecah sebuah broadcast domain dipecah-pecah lagi menjadi beberapa subnetwork virtual[8], adapun VLAN yang dikonfigurasi disekolah ini disesuaikan dengan jumlah access point yang terpasang pada masingmasing kelas. Tujuan dibuatnya VLAN adalah untuk memudahkan indentifikasi permasalahan yang mungkin terjadi agar lebih cepat melakukan perbaikan. Gambar 3 adalah gambar dari konfigurasi pada perangkat switch:

|                            |                         |          | SwitchO |                |  |                                |  |  |  |
|----------------------------|-------------------------|----------|---------|----------------|--|--------------------------------|--|--|--|
|                            |                         | Physical |         | CLI Attributes |  |                                |  |  |  |
| IOS Command Line Interface |                         |          |         |                |  |                                |  |  |  |
|                            |                         |          | ------  |                |  | -----------------------------  |  |  |  |
| 1                          | default                 |          | active  |                |  | Fa0/19, Fa0/20, Fa0/21, Fa0/22 |  |  |  |
|                            |                         |          |         |                |  | Fa0/23, Fa0/24, Gig0/1, Gig0/2 |  |  |  |
| 10                         | ruang-1                 |          | active  | Fa0/1          |  |                                |  |  |  |
| 11                         | ruang-2                 |          | active  | Fa0/2          |  |                                |  |  |  |
| 12                         | $ru$ ang-3              |          | active  | Fa0/3          |  |                                |  |  |  |
| 13                         | $ru$ ang-4              |          | active  | Fa0/4          |  |                                |  |  |  |
| 14                         | $ru$ ang-5              |          | active  | Fa0/5          |  |                                |  |  |  |
| 15                         | $ru$ ang- $6$           |          | active  | Fa0/6          |  |                                |  |  |  |
| 16                         | $ru$ ang-7              |          | active  | Fa0/7          |  |                                |  |  |  |
| 17                         | $ru$ ang- $8$           |          | active  | Fa0/8          |  |                                |  |  |  |
| 18                         | $ru$ ang- $9$           |          | active  | Fa0/9          |  |                                |  |  |  |
| 19                         | $ru$ ang-10             |          | active  | Fa0/10         |  |                                |  |  |  |
| 20                         | $r$ uang-11             |          | active  | Fa0/11         |  |                                |  |  |  |
| 21                         | $ru$ ang-12             |          | active  | Fa0/12         |  |                                |  |  |  |
| 22                         | $ru$ ang-13             |          | active  | Fa0/13         |  |                                |  |  |  |
| 23                         | $ru$ ang-14             |          | active  | Fa0/14         |  |                                |  |  |  |
| 24                         | $ru$ ang-15             |          | active  | Fa0/15         |  |                                |  |  |  |
| 25                         | $ru$ ang-16             |          | active  | Fa0/16         |  |                                |  |  |  |
| 26                         | $ru$ ang-17             |          | active  | Fa0/17         |  |                                |  |  |  |
| 27                         | $ru$ ang-18             |          | active  | Fa0/18         |  |                                |  |  |  |
|                            | 1002 fddi-default       |          | active  |                |  |                                |  |  |  |
|                            | 1003 token-ring-default |          | active  |                |  |                                |  |  |  |
|                            | 1004 fddinet-default    |          | active  |                |  |                                |  |  |  |
|                            | 1005 trnet-default      |          | active  |                |  |                                |  |  |  |
|                            | Switch (config-if) #    |          |         |                |  |                                |  |  |  |

Gambar 3: Konfigurasi VLAN di Switch

Jaringan yang digunakan pada ruang kelas menggunakan media wireless, Adapun tipe jaringan wireless yang digunakan adalah jaringan Wirelless Infrastructure yaitu tipe jaringan wireless yang menggunakan access point[9]. Adapun jaringan

yang terdapat pada masing-masing kelas dapat digambarkan seperti pada Gambar 4.

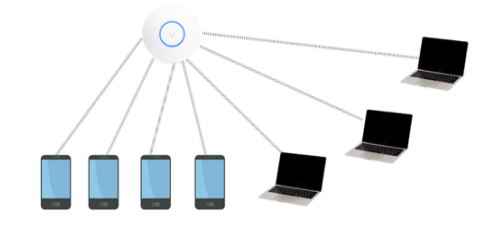

Gambar 4: Konfigurasi Jaringan Wirelles di kelas

Perangkat access point yang terhubung dengan switch telah dipisahkan melalui VLAN pada switch, pemisahan ini bertujuan untuk memudahkan distribusi IP Address pada kelompok-kelompok atau ruangan. Melalui pemisahan ini akan mempermudah proses administrasi jaringan, melakukan identi fikasi permasalahan yang mungkin terjadi dan cepat mengambil keputusan jika nanti mengalami kendala ayau permasalahan. Tujuan lain dari pemisahan dengan VLAN adalah untuk mengelompokkan alamat IP sesuai dengan ruangan sehingga tidak terjadi duplikasi IP dengan ruangan yang lain yang mengakibatkan terganggunya jaringan. Pada kasus ini pengguna tidak dapat terhubung ke pengguna yang berada pada VLAN yang lain, karena server juga menggunakan koneksi diatas VLAN maka secara default semua user tidak bisa terhubung dengannya, untuk dapat menghubungkan VLAN yang lain menuju server kita bisa melakukan manajemen pengaturan hak akses menggunakan VLAN Access List[10]. Hal ini memungkinkan untuk mengizinkan koneksi antar VLAN, dalam kasus ini VLAN server dibuka aksesnya untuk VLAN yang lain.

# Pembuatan Prototipe

Tahapan selanjutnya adalah membuat prototipe sistem dengan melakukan simulasi pada mesin virtual sebelum nantinya diimplementasikan pada topologi fisik. Prerequites yang penulis pakai agar Moodle dapat berjalan di Ubuntu server antara lain adalah web server apache, database Percona dan php 7.4 . Server yang terpasang menggunakan mode CLI[11]. Alasan mengapa menggunakan server yang berbasis CLI adalah untuk menghemat source pada server yang nanti bisa dialokasikan untuk aplikasi yang akan dipasang pada server tersebut (Gambar 5).

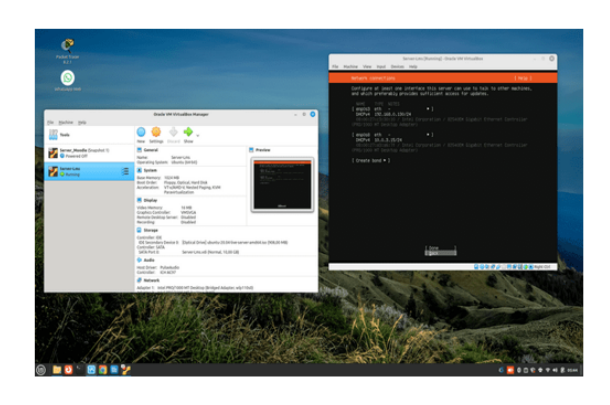

Gambar 5: Installasi Ubuntu server di mesin virtual

Penyimpanan pada server juga harus mendapatkan perhatian karena aplikasi ini akan menampung database dari banyak pengguna, ini juga yang menjadikan alasan menggunakan server berbasis CLI. Percona sebagai database server karena aplikasi ini free namun memiliki kemampuan dan fungsi yang sama dengan mysql.

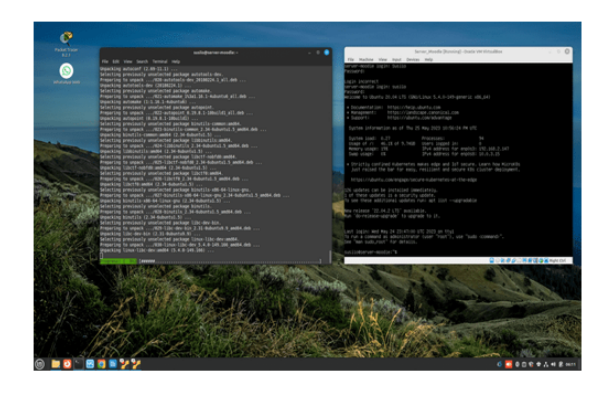

Gambar 6: Installasi Moodle

Selesai pemasangan moodle (Gambar 6) langkah selanjutnya adalah melakukan serangkaian administrasi dan konfigurasi pada moodle dengan memasukkan user, mengatur kewenangan user, membuat

kelas dan juga membuat serangkaian aktivitas penilaian yang bisa disimulasikan dalam mesin virtual tersebut. Simulasi user bisa dilakukan dengan membuat mesin virtual baru yang diperankan sebagai user atau bisa juga menggunakan user dari luar mesin virtual selama masih dalam satu segmentasi jaringan dengan mesin virtual. Simulasi ini berguna untuk memastikan prototipe sistem yang kita buat dapat berjalan dengan baik sebelum diimplementasikan.

#### Implementasi Sistem

Setelah melalukan serangkaian simulasi dan ujicoba kemudian mulai tahapan implementasi dengan pembangunan infrastruktur jaringan pendukung sistem, dimulai dengan pemasangan access point (Gambar 7) pada setiap kelas dilanjutkan dengan melakukan koneksi menuju switch sesuai dengan VLAN yang sudah dibuat sebelumnya.

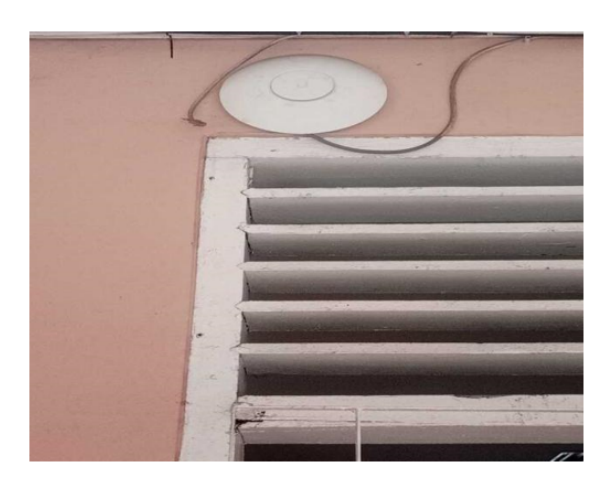

Gambar 7: Pemasangan Access Point

Access Point yang dipilih adalah ubiquiti uni uap air ac pro karena memiliki kemampuan untuk melayani user hingga mencapai 250 pengguna, sementara untuk pemasangan server ditempatkan di rak khusus bersama perangkat jaringan yang lain supaya proses administrasi dan konfigurasi lebih mudah (Gambar 8).

Setelah semua perangkat jaringan siap kemudian dilanjutkan dengan installasi sistem ke server sik, setelahnya adalah pembagian IP Address pada masing-masing ruangan kelas dilanjutkan dengan serangkaian pengujian koneksi jaringan kesetiap kelas untuk memastikan sistem bisa diakses dari semua ruangan, pastikan semua perangkat dalam kondisi baik agar implementasi sistem dapat berjalan dengan lancar.

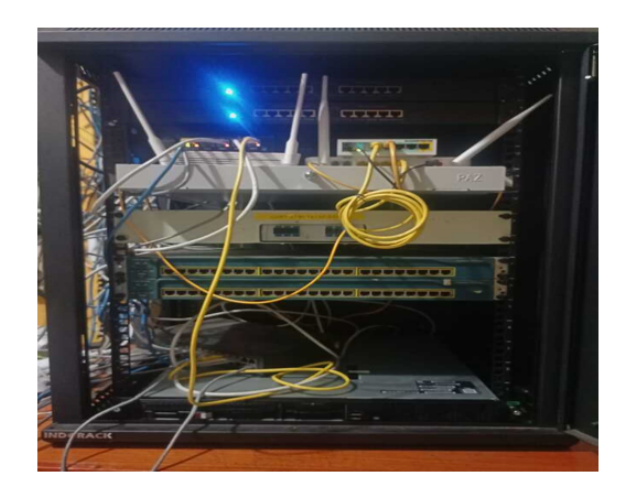

Gambar 8: Pemasangan Server dan Switch

## Monitoring dan Manajemen

Pada tahapan ini lebih kepada proses administratif yaitu sosialisasi sistem kepada pengguna baik dari sisi guru maupun peserta didik. Sistem yang baru membutuhkan adaptasi terutama untuk pengenalan user interface dan bagaimana cara pengoperasian sistem tersebut. Salah satu cara untuk memudahkan pengguna dalam menggunakan sistem adalah membuat manual book. Manual book berisi informasi bagaimana sistem itu berjalan dan bagaimana prosedur-prosedur menggunakan sistem dengan baik yang tujuannya adalah agar pengguna mendapatkan informasi yang lengkap dan menyeluruh dalam menjalankan aplikasi tersebut. Pelatihan dan workshop juga dilakukan untuk mempersiapkan guru dalam mengelola LMS, membuat soal, mengupload soal ke sistem dan bagaiman melakukan rekap penilaian.

Langkah lain yang bisa diambil selain mengadakan pelatihan dan workshop adalah membentuk tim support sistem, tim ini dibentuk untuk membantu kesulitan pengguna pada saat menjalankan sistem. Tim ini terdiri dari guru-guru yang memiliki kemampuan di bidang teknologi informasi Keberadaan tim sangat diperlukan mengingat tidak semua guru menguasai teknologi infomasi sehingga bilamana menemui kesulitan tim inilah yang akan membantu menyelesaikan permasalahan tersebut.

# Hasil dan Pembahasan

Moodle memiliki tingkatan user sesuai dengan hak akses dan kewenangannya, adapaun tingkatan user dalam moodle antara lain : Administor, Course Creator, Teacher, Non Editing Teacher, Student, Guest serta Aunthenticated User [12]. Tugas administrator antara lain :

1. Melakukan manajemen terhadap web moodle.

- 2. Melakukan administrasi user, mengatur hak akses dan kewenangan serta memasukkan atau mengeluarkan user dari sistem.
- 3. Membuat kelas / course untuk semua mata pelajaran.
- 4. Menentukan jenis evaluasi yang digunakan.
- 5. Menambahkan plugin-plugin tambahan yang diperlukan didalam moodle
- 6. Manajemen user interface.
- 7. Manajemen server yang meliputi update dan backup data.
- 8. Membuat laporan kinerja sistem
- 9. Manajemen pengembangan sistem[13].

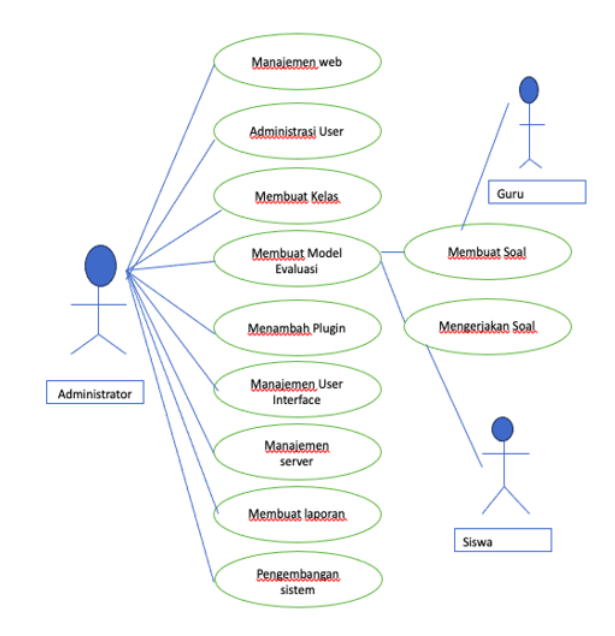

Gambar 9: Use Case Diagram Sistem

User guru mempunyai beberapa tugas dan kewenangan namun karena sistem ini hanya digunakan untuk proses evaluasi maka tugas guru hanya membuat soal dan melakukan rekap penilaian, untuk tipe soal bisa disesuaikan sesuai dengan kebutuhan. Moodle juga menyediakan fitur bank soal, hal ini memungkinkan melakukan impor soal yang sudah ada pada proses penilaian dimasa yang akan datang. Guru juga bisa melakukan pengaturan akses terhadap penilaian yang meliputi waktu pengerjaan, tipe submit dan juga waktu ketersediaan soal. Gambar 9 adalah use case diagram dari sistem evaluasi di SMK PGRI 11 Ciledug.

Pada saat proses evaluasi diawali dengan bapak ibu guru membuat soal di moodle, bisa dengan membuat soal manual satu-persatu atau dengan melakukan impor soal dari bank soal. Setelah

selesai membuat soal kemudian menetapkan aturan terhadap pelaksanaan penilaian kemudian mempostingnya. Setelah soal terposting barulah siswa bisa mengerjakan soal tersebut. Hasil dari evaluasi langsung dapat ditampilkan setelah siswa selesai mengerjakan soal secara realtime. Hasil evaluasi dapat diakses melalui menu Grade. Gambar 10 adalah gambar Use Case Diagram proses evaluasi belajar siswa.

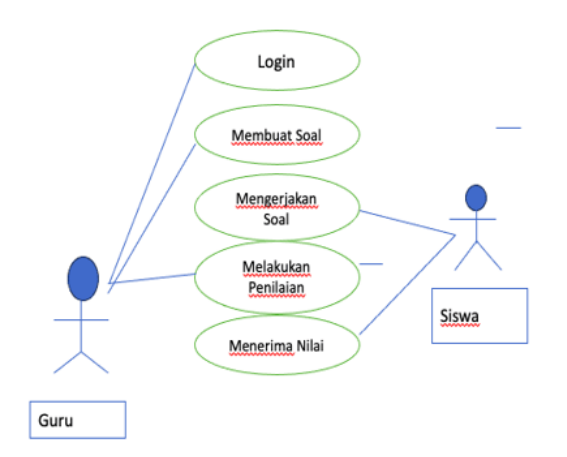

Gambar 10: Use Case Diagram Evaluasi Belajar

Nilai yang diperolah siswa merupakan report secara realtime maupun periode tertentu setelah dilakukan review oleh guru, pada moodle juga terdapat menu badges yaitu berupa penghargaan yang kategorinya bisa ditentukan oleh guru. Tampilan dari moodle yang dinamis dan simpel sangan memudahkan bagi guru dan juga siswa untuk melakukan akses, moodle juga menyediakan beberapa plugin tambahan yang dapat diaplikasikan sesuai dengan kebutuhan. Beberapa plugin itu diantaranya : fitur ubah tampilan interface, fitur absensi dan juga fitur video conference. Untuk dapat masuk kedalam sistem, pengguna mendapatkan username dan juga sandi yang sebelumnya telah dibuat oleh admin, Adapun untuk yang belum terdaftar bisa masuk menggunakan user tamu namun hanya memiliki akses yang terbatas (Gambar11).

#### Add an activity or resource ø  $\ddot{\bullet}$  $rac{1}{2}$  $\bigoplus$  Datab  $\bullet$  $\tilde{\bullet}$  $\bullet$ **Q** sm  $\bullet$  $\bullet$  we  $\ddot{\mathbf{c}}$

Setelah melakukan login guru bisa membuat evaluasi menggunakan menu quiz, menu quiz dapat diakses melalui menu activities. Menu activities menyajikan banyak opsi yang bisa dipilih namun karena pada pembahasan kali ini adalah bagaimana membangun sebuah sistem evaluasi maka yang kita pilih adalah menu quiz saja. Guru bisa melakukan pengaturan terhadap evaluasi yang akan disajikan

Evaluasi Pembelajaran

kepada siswa (Gambar 12).

Gambar 12: Menu Quiz

Sistem akan memberikan notifikasi kepada siswa melalui email jika ada evaluasi yang sudah di posting oleh guru, selain itu Ketika siswa melakukan login makan akan muncul presentasi kemajuan pada halaman utama, jika presentasi berkurang artinya ada tugas atau evaluasi yang belum dikerjakan, kemudian siswa dapat mengerjakan evaluasi tersebut sesuai dengan aturan yang sebelumnya sudah ditentukan oleh sistem. Aturan itu diantaranya adalah pembatasan waktu dan juga jumlah submisi yang diizinkan. Hasil dari evaluasi tersebut bisa diakses langsung dan ditampilkan pada menu pencapaian. Bagaimana jika terjadi putus koneksi pada saat mengerjakan evaluasi? Mungkin ada yang menanyakan hal tersebut. Moodle telah menyediakan fitur resume, jadi Ketika terjadi putus koneksi pengguna tidak akan memulai dari awal lagi melainkan dari soal terakhir yang sedang dikerjakan (Gambar 13).

| elas Virtual SMK PGRI 11 Ciledug                        |                                                                                                    | Da:<br><b>Tel</b><br>Dashboa                                      |
|---------------------------------------------------------|----------------------------------------------------------------------------------------------------|-------------------------------------------------------------------|
| suilo<br>--------------<br>C Remember username<br>Login | Forgotten your username or<br>password?<br>Cookies must be enabled in your<br>browser @<br>Some courses may allow guest<br>access<br>Log in as a guest | Question<br>Not yet<br>answered<br>Marked or<br>20.00<br>P Flag q |

Gambar 11: Tampilan Jendela Login LMS

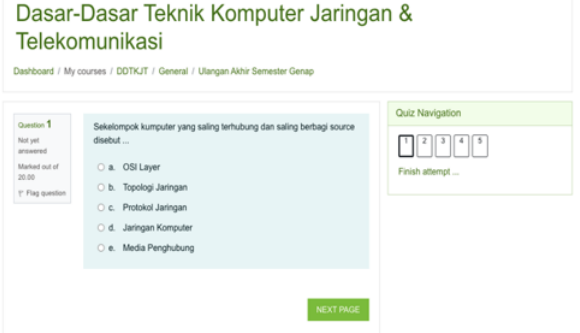

Gambar 13: Akses Soal dari user siswa

jemen.

#### Penilaian pada moodle

Ada beberapa jenis penilaian yang bisa dilakukan pada moodle diantaranya adalah:

- 1. Jika evaluasi terdiri pertanyaan dengan skor yang dapat dihitung dengan otomatis (seperti pilihan ganda atau isian singkat) maka nilai akan muncul segera setelah peserta didik selesai mengerjakan soal evaluasi.
- 2. Jika evaluasi memerlukan penilaian secara manual oleh pengajar, maka pengajar perlu melihat tugas yang dikumpulkan oleh siswa dan memberikan nilai serta umpan balik.
- 3. Untuk penilaian partisipasi dalam forum diskusi pengajar dapat memberikan nilai berdasarkan kontribusi peserta didik dalam diskusi. Nilai ini mungkin akan diberikan secara berkala atau periode tertentu.
- 4. Skor gabungan merupakan kumpulan dari beberapa aktivitas evaluasi atau penilaian.
- 5. Nilai bisa diumumkan melalui menu grade, notikasi maupun pengumuman.

Kita bisa menyesuaikan beberapa jenis penilaian sesuai dengan kebutuhan dan jenis evaluasi yang dipakai. Menu nilai dapat diakses pada grade seperti pada Gambar 14.

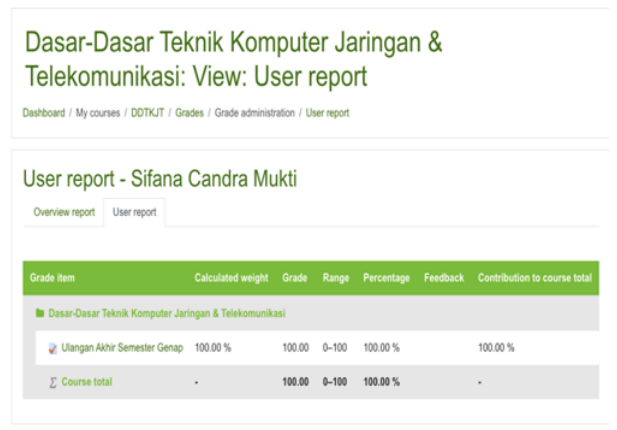

Gambar 14: Gambar Hasil Evaluasi

Pembuatan prototipe aplikasi ini membutuhkan waktu sekitar 8 minggu , minggu pertama diawali dengan melakukan analisa kebutuhan, minggu berikutnya dengan melakukan desain sistem yang akan dibuat dilanjutkan dengan pembuatan model aplikasi. Bagian yang paling lama adalah tahapan implementasi kedalam perangkat fisik dan juga jaringan LAN membutuhkan waktu sekitar 3 minggu, kemudian pada tahap akhir adalah monitoring dan manajemen. Tabel 5 adalah estimasi Tabel 5: Tabel waktu implementasi sistem Minggu Ke-Nama No kegiatan  $\,1$  $\overline{2}$  $3 \mid 4 \mid 5 \mid 6$  $\tau$ 8  $\mathbf{1}$ Analisis  $\overline{2}$ Desain Prototype  $\mathcal{R}$  $\mathbf{3}$ Simulasi  $\overline{4}$ Implementasi

# Penutup

5

6

Monitoring

Manajemen

Pembuatan prototipe sistem evaluasi pembelajaran di SMK PGRI 11 Ciledug didorong munculnya beberapa permasalahan yang muncul pada sistem yang lama. Prototipe ini diharapkan dapat menjawab tantangan dari sistem sebelumnya. Melimpahnya fitur dari sistem ini banyak memberikan kemudahan dalam hal pengelolaan, penyelenggaraan dan juga administrasi. Prototipe ini sudah dilakukan pengujian terbatas bagi beberapa guru dan juga siswa untuk melaksanakan evaluasi. Hasilnya aplikasi ini dapat berjalan dengan baik dan dapat digunakan dan siswa tidak menemui kendala. Tantangan utama dari sistem ini adalah menyiapkan user terutama dari sisi guru karena tidak semua guru memiliki kemampuan dalam bidang teknologi informasi. Namun permasalahan tersebut bisa diatasi dengan mengadakan berbagai workshop pelatihan dan juga support system yang akan membantu dalam menyelesaikan permasalahan terkait sistem ini.

Tantangan selanjutnya adalah bagaimana jika prototipe ini benar-benar diaplikasikan menjadi salah satu media untuk melakukan evaluasi belajar siswa. Penelitian selanjutnya mungkin akan lebih difokuskan untuk mengukur kinerja dari aplikasi ini.

# Daftar Pustaka

- [1] Elis Ratna Wulan & A. Rusdiana, Evaluasi Pembelajaran", Pustaka Setia, Bandung, 2015.
- [2] Pipit Yusuf Fendi, "Pengembangan E-learning Berbasis Moodle untuk Peserta Kursus di Swift English School Yogyakarta", E-jurnal Prodi Teknologi Pendidikan, Vol . VI, Nomor 8, Tahun 2017

waktu yang dibutuhkan dalam membangun prototipe sistem mulai dari analisis kebutuhan, desain, simulasi, implementasi serta monitoring dan mana-

- [3] Riska Amelia  $&$  Abdul Khois, "Bangun Sendiri Website E-Learning Anda dengan Moodle", LPPM Universitas Bung Hatta, padang, 2021
- [4] Melwin Syafrizal, Pengantar Jaringan Komputer", Andi, Yogyakarta, 2005
- [5] Pricillia Oppenheimer, "Top-Down Network Design Second Edition", Cisco Press, Indiana Polis, 2004
- [6] Ahmad Yani, Panduan Membangun Jaringan Komputer", PT Kawah Pustaka, Jakarta, 2008
- [7] Edy Winarno, Ali Zaki dan SmitDev Comunity, Membuat Jaringan Komputer di Windows dan Linux", PT Elex Media Komputindo, Jakarta, 2014
- [8] Iwan Sofana, "Cisco CCNA-CCNP Routing dan Switching", Informatika, Bandung, 2017
- [9] Priyambodo Tri Kuntoro dan Dodi Heriyadi, "Jaringan WI-FI Teori dan Implementasi", Andi, Yogyakarta, 2005.
- [10] Usior, Onesimus Joumaran dan Eko Sediyono. "Sim-ulasi Extended ACL pada Jaringan VLAN Menggunakan Aplikasi Cisco Packet Tracer", AITI Vol. 20 No. 1 pp.32-47, Maret 2023
- [11] Onno W Purbo, "Moodle: Ubuntu 20.04 Installasi Moodle, Apache2, MariaDB, PHP 7.4", diakses daring pada https://lms.onnocenter.or.id/wiki/index.php/- Moodle:\_Ubuntu\_20.04\_Instalasi\_Moodle,\_- Apache2,\_MariaDB,\_PHP\_7.4, 26 Mei 2023
- [12] Arif Rizki Marsa dan Rini Yunita Website Pembelajaran Matematika Berbasis Moodle Platform (Studi Kasus: D3 Teknik Komputer STTP)", Journal of Information System Informatics and Engineering, Vol III, Nomor 1, Tahun 2019
- [13] Y.-C. Chang, J.-W. Li and D.-Y. Huang, A Personalized Learning Service Compatible with Moodle E-Learning Management System", Appl. Sci., Vol. 12, 3562, https://doi.org/10.3390/ app12073562, 2022.

Halaman ini sengaja dikosongkan.